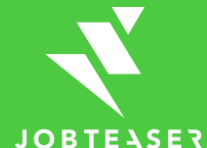

## Anleitung für Careers & **More**

*Änderung deiner Hochschul-E-Mail-Adresse auf deine private E-Mail-Adresse*

## ANLEITUNG

- 1. Logge dich zunächst mit deinem Hochschulaccount in Careers & More ein.
- 2. Klicke dann auf der Startseite auf das Profilsymbol in der oberen rechten Ecke an und wähle "Kontoeinstellungen" aus.
- 3. Ändere deine Hochschuladresse in deine private E-Mail-Adresse. Sie muss die Haupt-E-Mail-Adresse sein, nicht die alternative E-Mail-Adresse.
- 4. Klicke auf "Speichern" und logge Dich aus.
- 5. Gehe nun zur Log-in-Seite für Alumni: [https://hs-albsig.jobteaser.com/de/users/sign](https://hs-albsig.jobteaser.com/de/users/sign_in)\_in
- 6. Gebe deine private E-Mail-Adresse an und klicke Passwort vergessen an.
- 7. Kreiere aus der E-Mail, die du erhalten hast, ein neues Passwort.
- 8. Logge dich zukünftig bitte nur noch über den Alumni-Link ein & nutze für die Anmeldung deine private E-Mail-Adresse und das neu kreierte Passwort.
- 9. [Diese Animation](https://view.genial.ly/600b15ab8918840d054dddf9/presentation-alumni-zugang-behalten) fasst alles noch einmal zusammen.

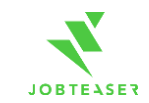